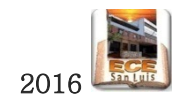

## Controlando las trayectorias de nuestro Robot

## Arme el robot según la guía "primer\_robot.pdf". Y luego realice los **siguientes ejercicios prácticos**

- 1. Programe en DuinoPack las siguientes trayectorias y formas:
	- a. Línea Recta :  $\rightarrow$ b. Cuadrado: c. Circunferencia: d. "Ocho":
- 2. Programe la Siguiente Trayectoria Compuesta

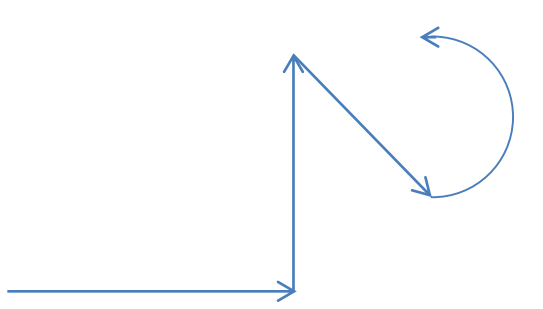

- 3. Escribe un programa que incremente la velocidad de los dos motores desde 0 a una velocidad de 100 incrementando de a 10 cada 1000ms, utilizando las sentencias de repetición while o for.
- 4. Escribe un programa que incremente la velocidad de los dos motores desde 100 a una velocidad de 0 decrementando de a 10 cada 1000ms, utilizando las sentencias de repetición while o for.